**B** to B - Praxistools für Unternehmen und Freiberufler

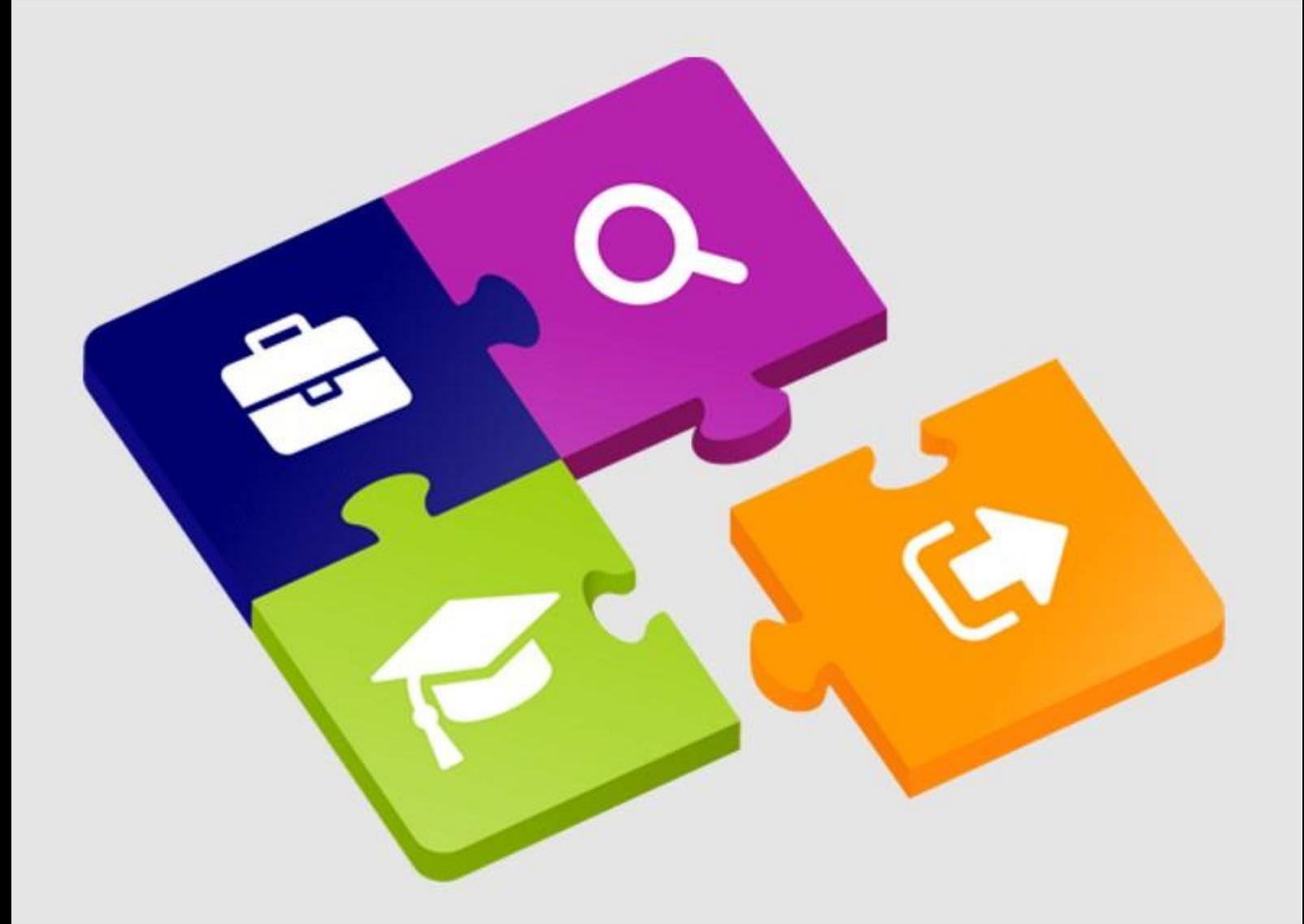

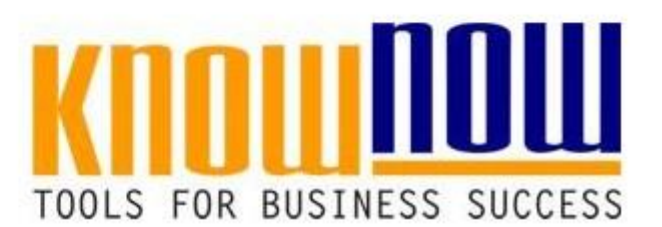

## **[Praxisguide Upgrade QMS mit ISO 14001](https://know-now.de/shop/umweltmanagement/umweltmanagement-allgemein/upgrade-qms-mit-ums-iso-14001-praxisguide/)**

# **UseNOW** - TeachNOW - LearnNOW - FindNOW

- Sofort nutzbar: Auswählen Anpassen Anwenden
- In der Praxis erprobt und bewährt
- · Im Tagesgeschäft sofort anwendbare Hilfsmittel
- · Aktuell durch regelmäßige Updates

**Tools for Success Praxisguide Upgrade QMS mit ISO 14001**

**Leitfaden zum Upgrade eines QM-Systems nach DIN EN ISO 9001:2015, um ein Umweltmanagementsystem nach DIN EN ISO 14001:2015**

#### **10 Projektstart** Team fallegen, Zeiten in he **And Lingth Worteil als Know-NOW User:**

- **Plan 20.1 Kontext ergänzen** • Freie Nutzung kostenloser Tools und Experten-Links
- interessierte Parteien **• Einrichtung und Nutzung eines Prepay-Kontos**
- **Umweltaspekte** erste Ermittlung und Beweitung • Einsparungen attraktive Bonusprogramme

**30** Kostenlos und unverbindlich registrieren unter

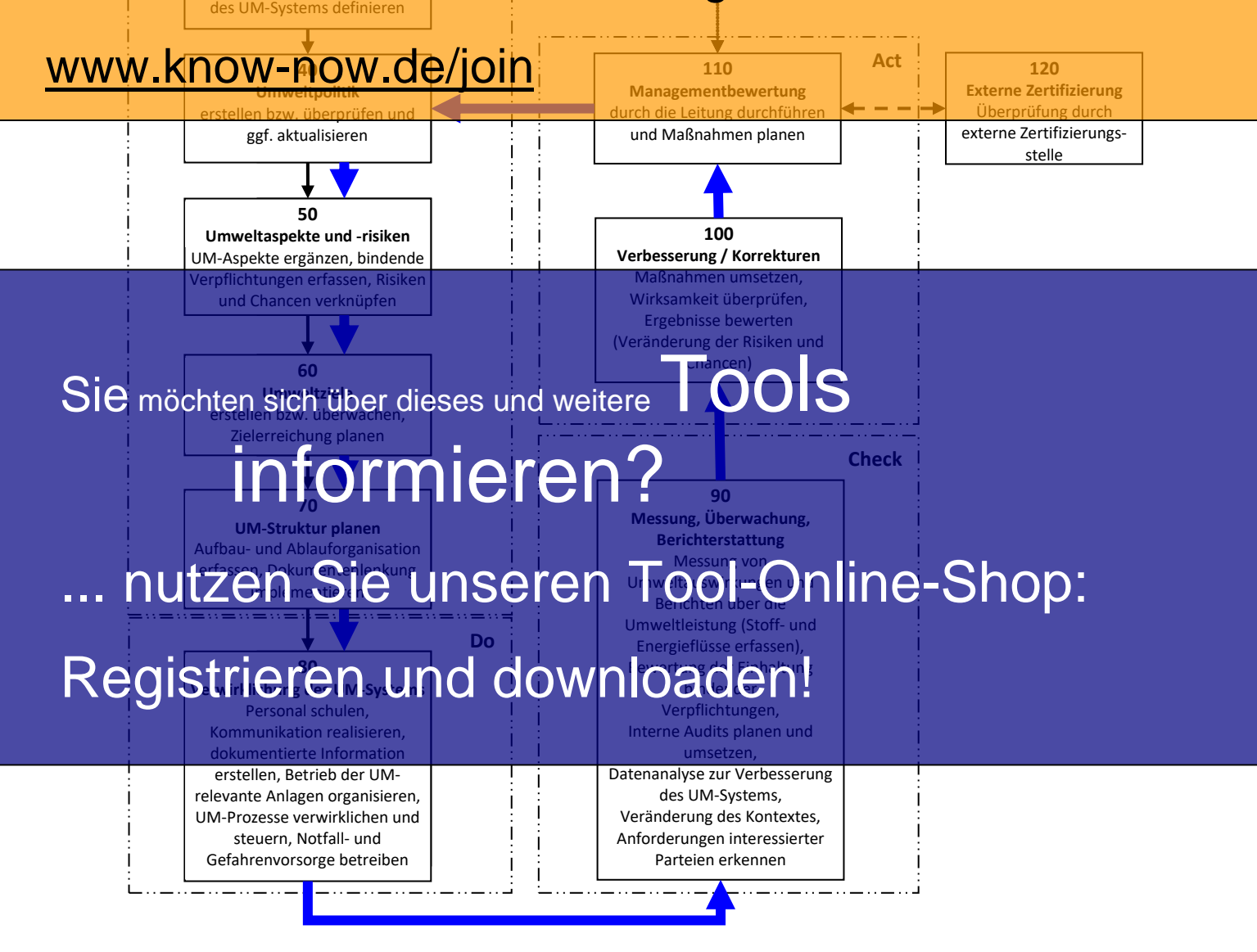

**Tools for Success Praxisguide Upgrade QMS mit ISO 14001**

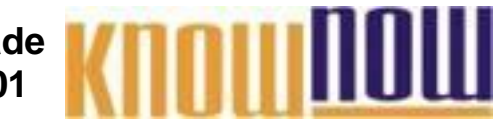

**Hinweise zur Nutzung des Praxisleitfadens für das Upgrade eines bestehenden QM-Systems nach DIN EN ISO 9001 um ein Umweltmanagementsystem nach DIN EN ISO 14001:2015.**

# Der Leitfaden Enthält Qill teil die für die Fanden Schritten Schritten Schritten sind.

Diese können sich jedoch ändern, falls aufgrund einer Veränderung des Anwendungsbereichs

- durch das <sub>I</sub>l Imweltmanagementsystems, bestimmte Prozesse oder <del>Fätigkeiten</del> hinzukommen, **e Freier Nas Linweltmanagementsystems bestimmte Processe oder Fätigkeiten, bipzukommen sozialis erläutert: KS**
- **Einrichtung und Nutzung eines Prepay-Kontos**
- **Überschrift Bedeutung** • Einsparungen durch attraktive Bonusprogramme

Nr. Nummer des Checkpunkts bzw. untergeordneten Arbeitspunkts.

## Kostenlos und unverbindlich registrieren unterenden

Ablauf visualisiert. Checkpunkte enthalten zusammengehörige die wiederum der PDCA-Logik zugeordnet werden

### www.know-now.de/join

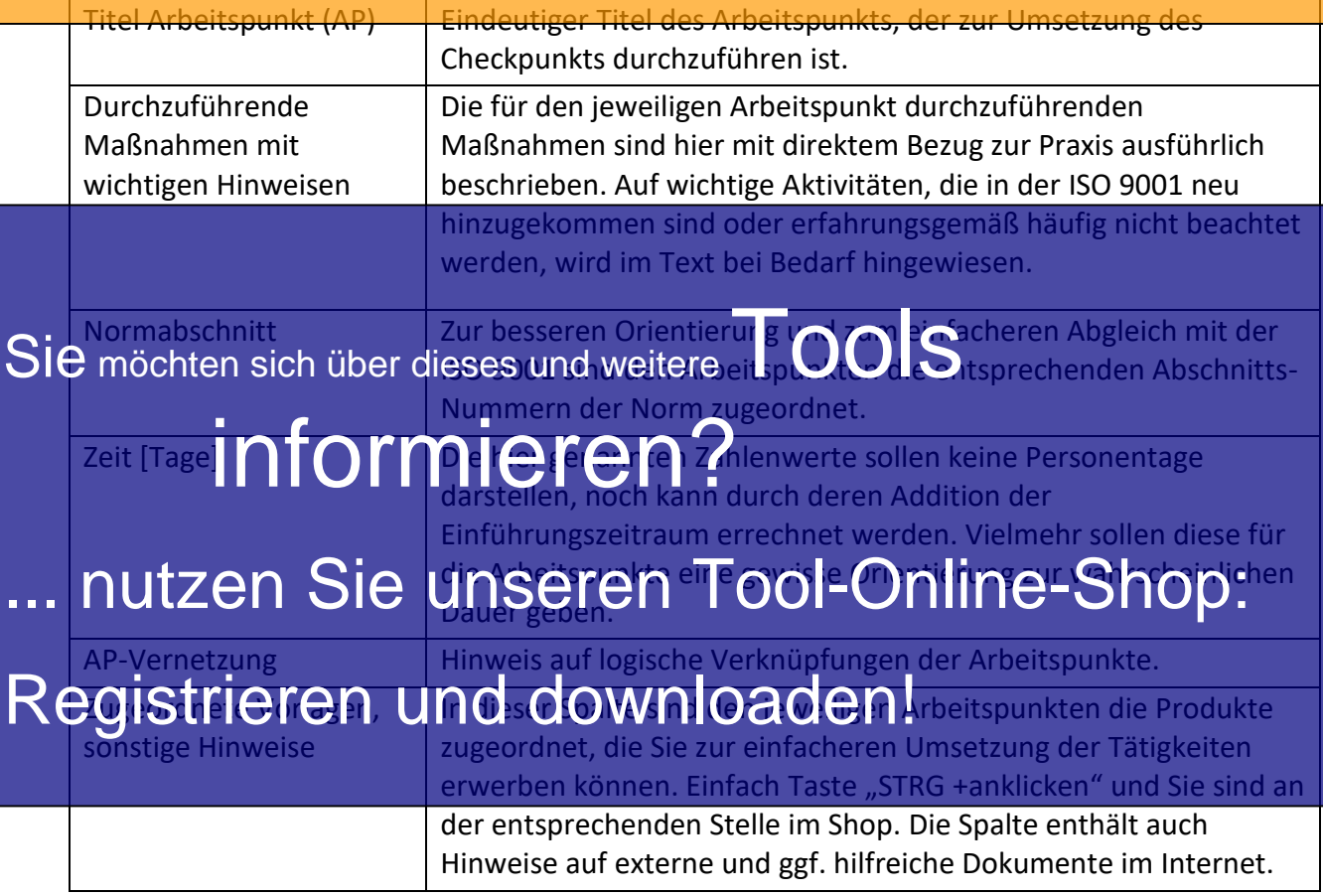

Hinweis: Im Text wird, um Platz zu sparen, an Stelle DIN EN ISO jeweils nur auf die ISO verwiesen. Gemeint ist jedoch immer die deutsche Version in der aktuellsten Ausgabe.

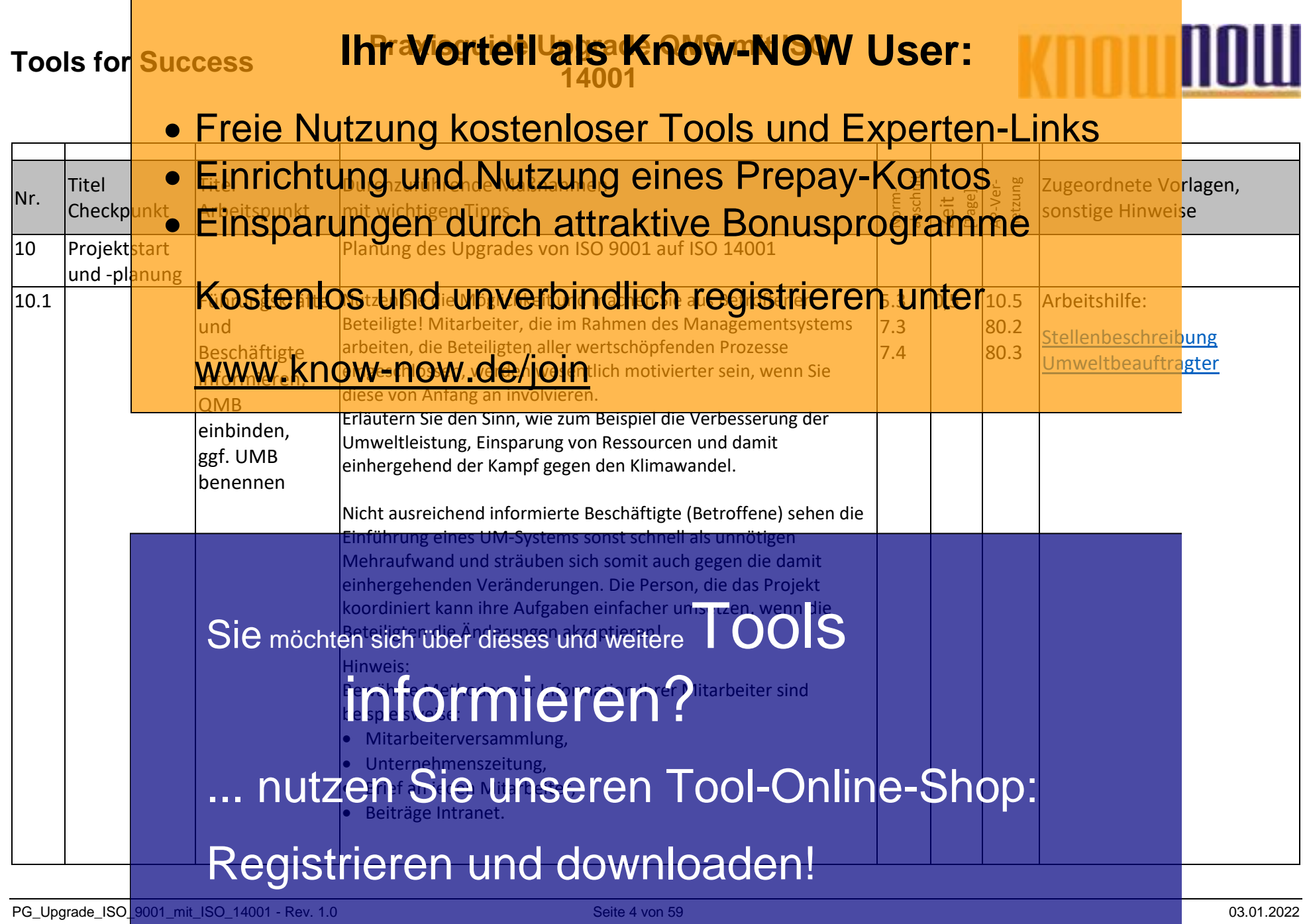

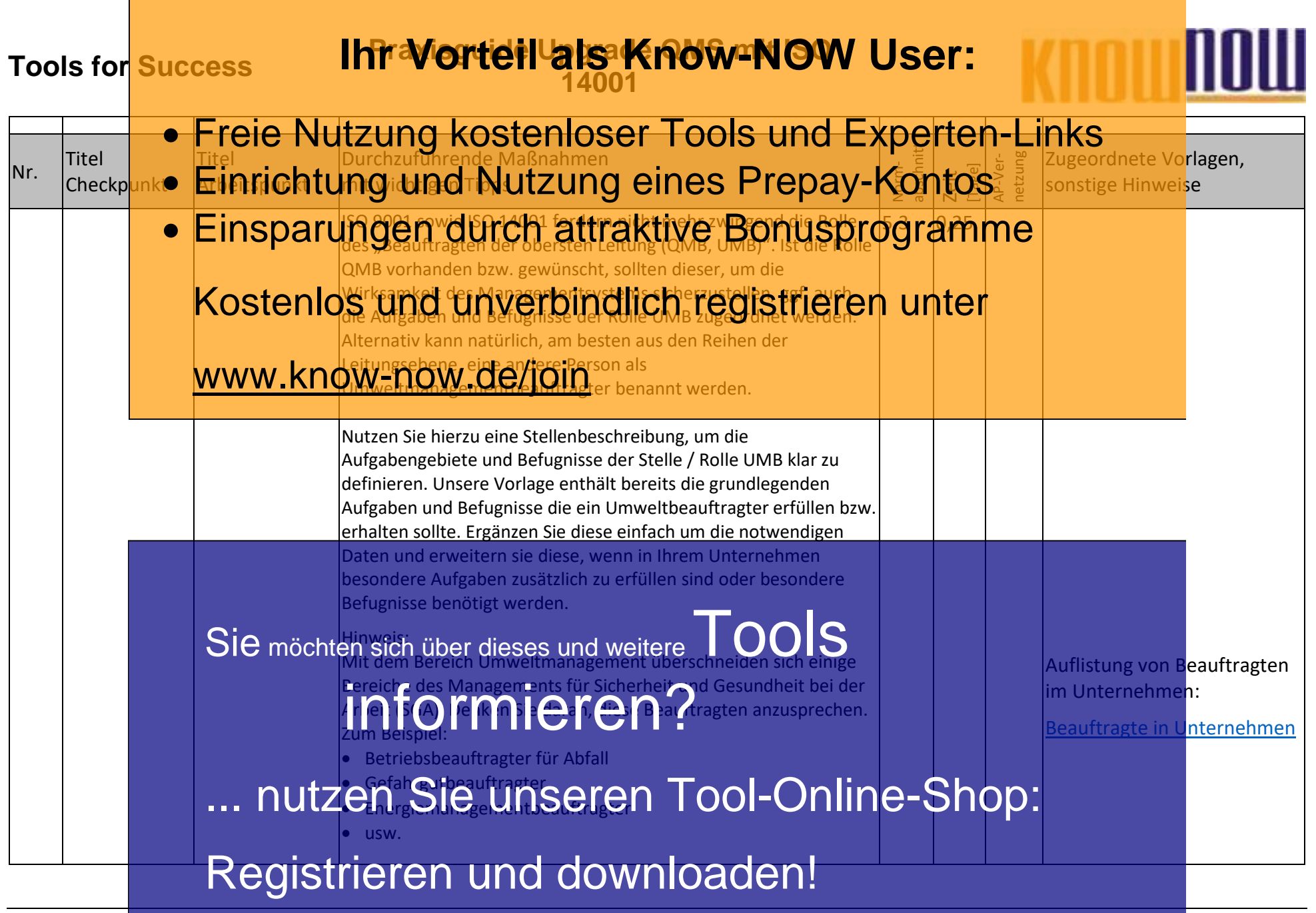

PG\_Upgrade\_ISO\_9001\_mit\_ISO\_14001 - Rev. 1.0 Seite 5 von 59 03.01.2022 Seite 5 von 59

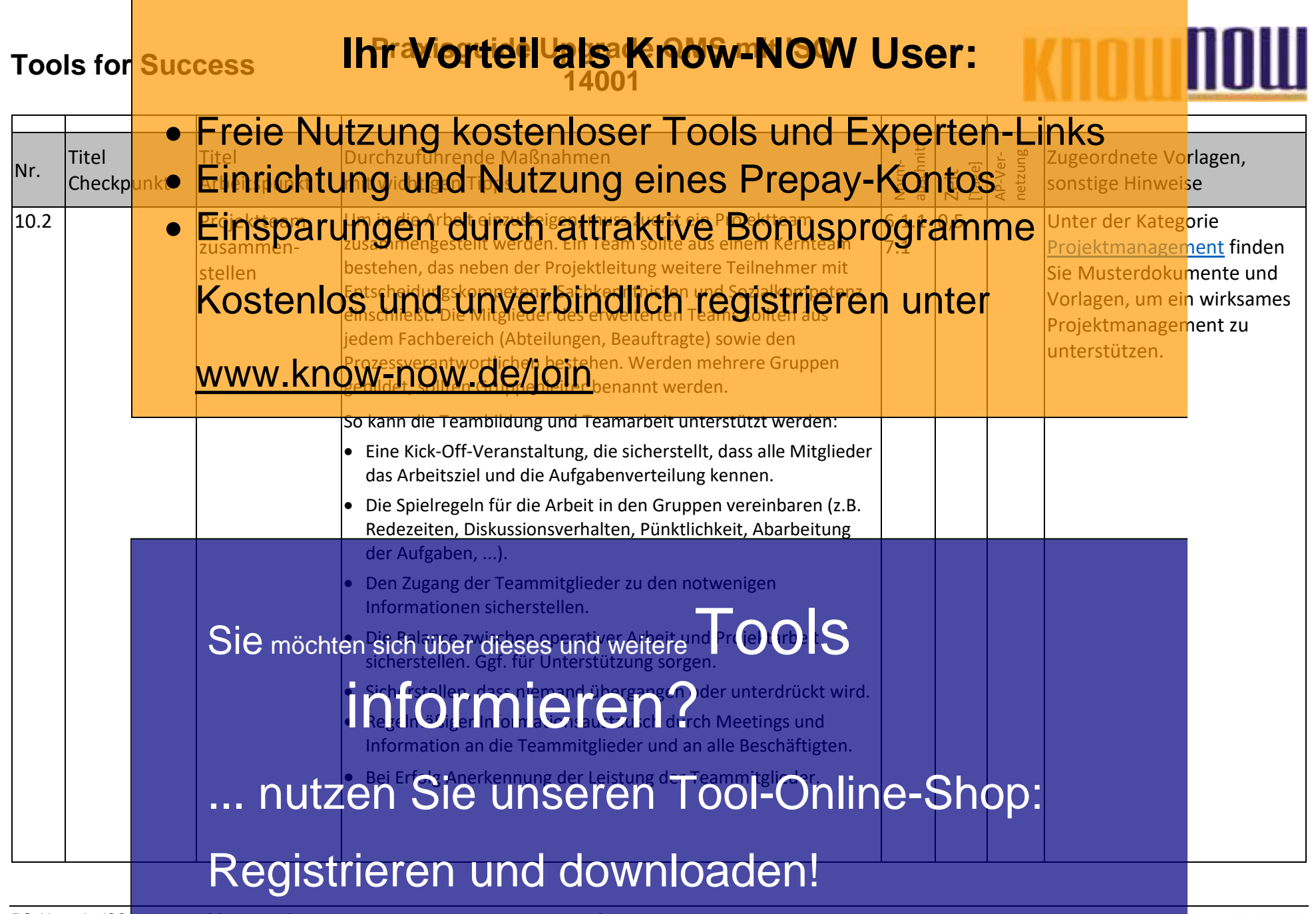

PG\_Upgrade\_ISO\_9001\_mit\_ISO\_14001 - Rev. 1.0 Seite 6 von 59 03.01.2022 Seite 6 von 59

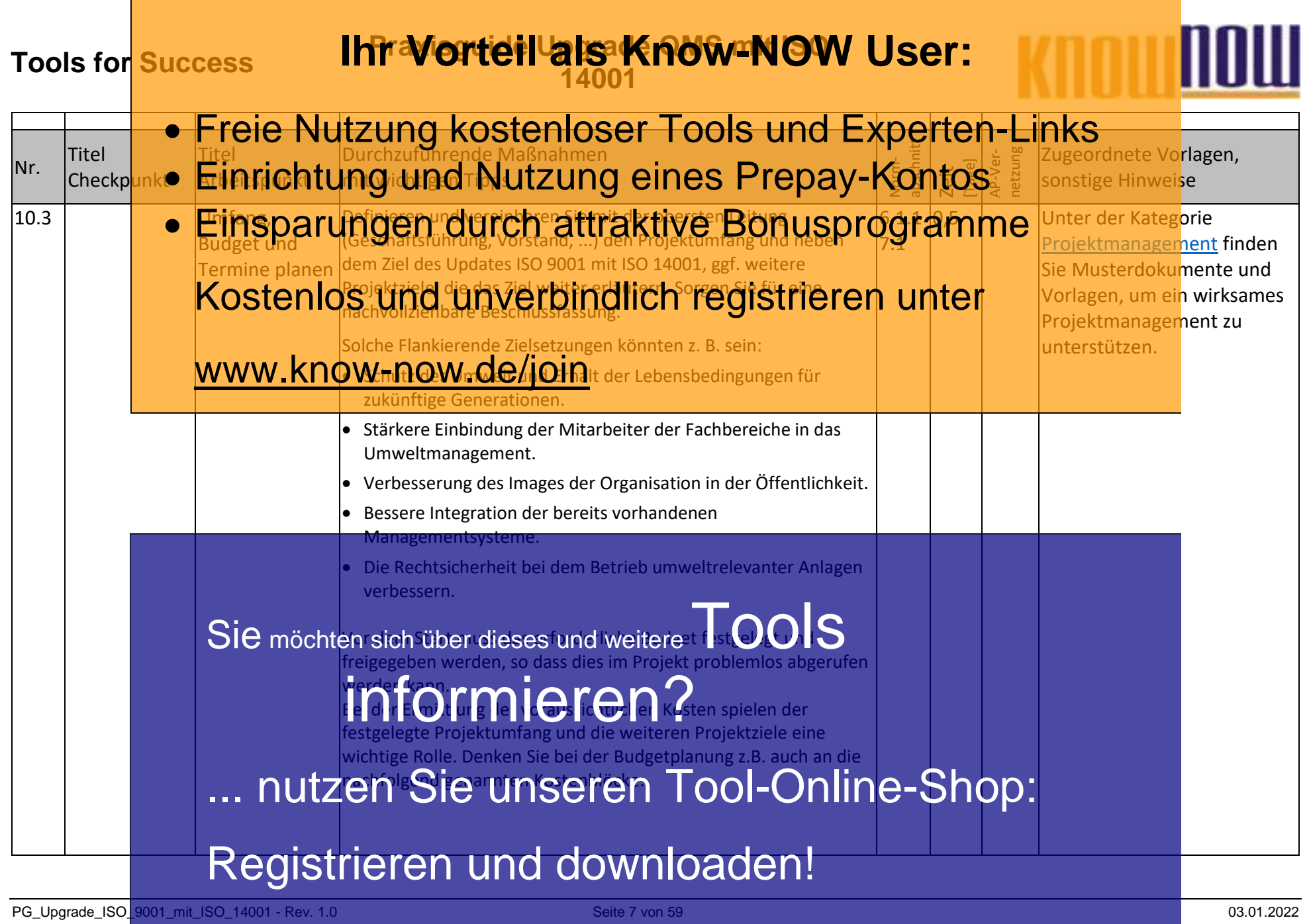

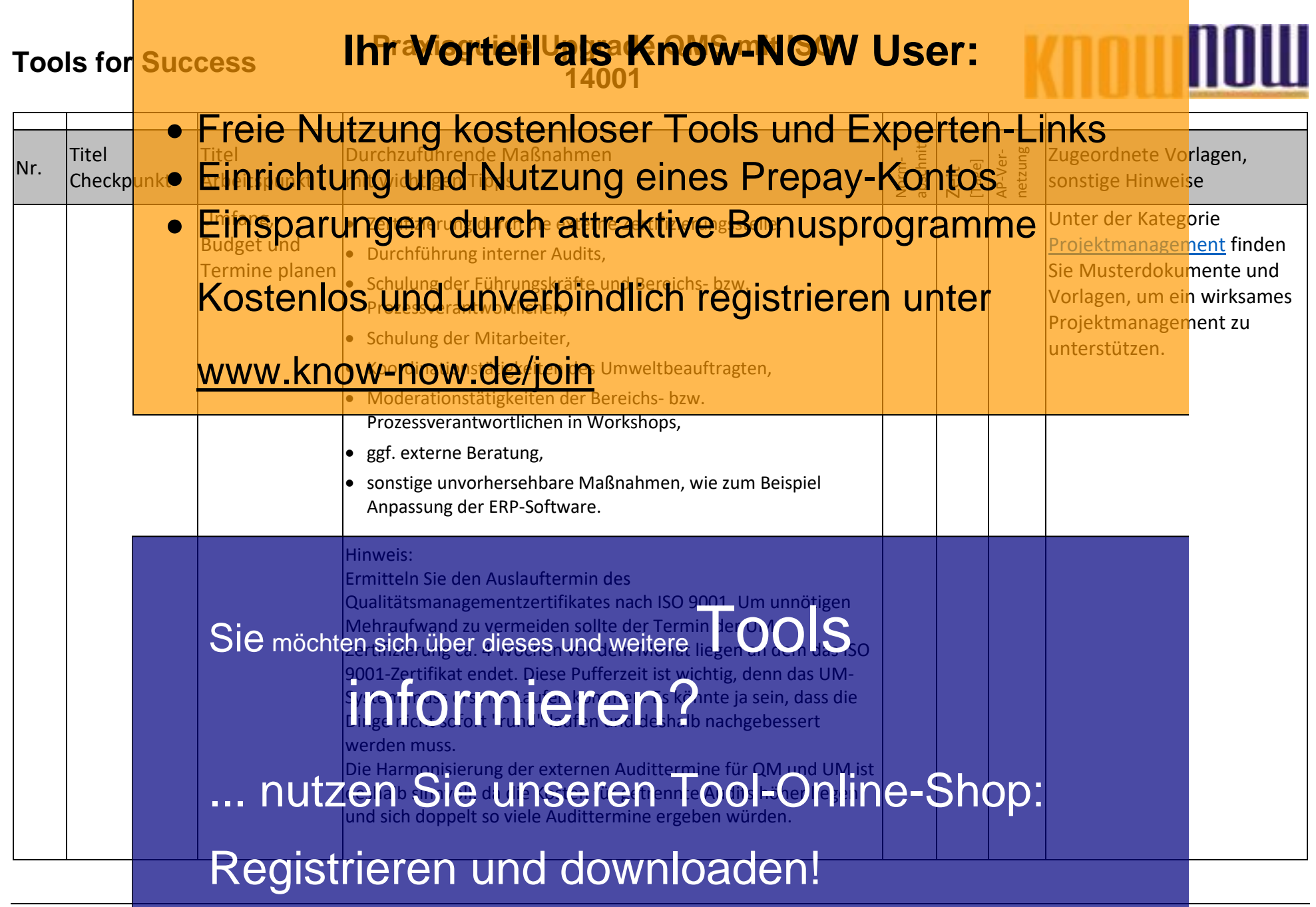

PG\_Upgrade\_ISO\_9001\_mit\_ISO\_14001 - Rev. 1.0 Seite 8 von 59 03.01.2022

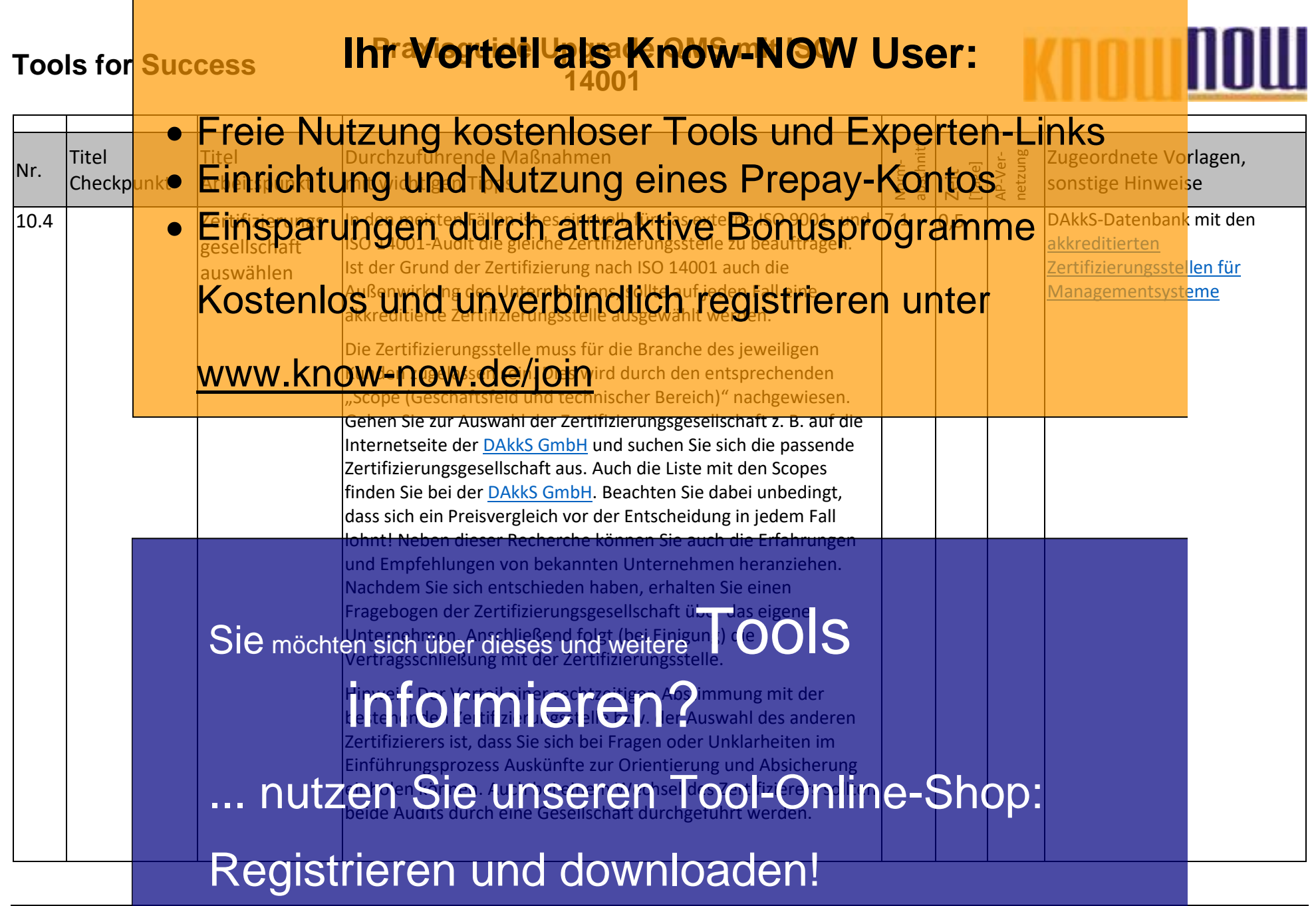

PG\_Upgrade\_ISO\_9001\_mit\_ISO\_14001 - Rev. 1.0 Seite 9 von 59 03.01.2022 Seite 9 von 59

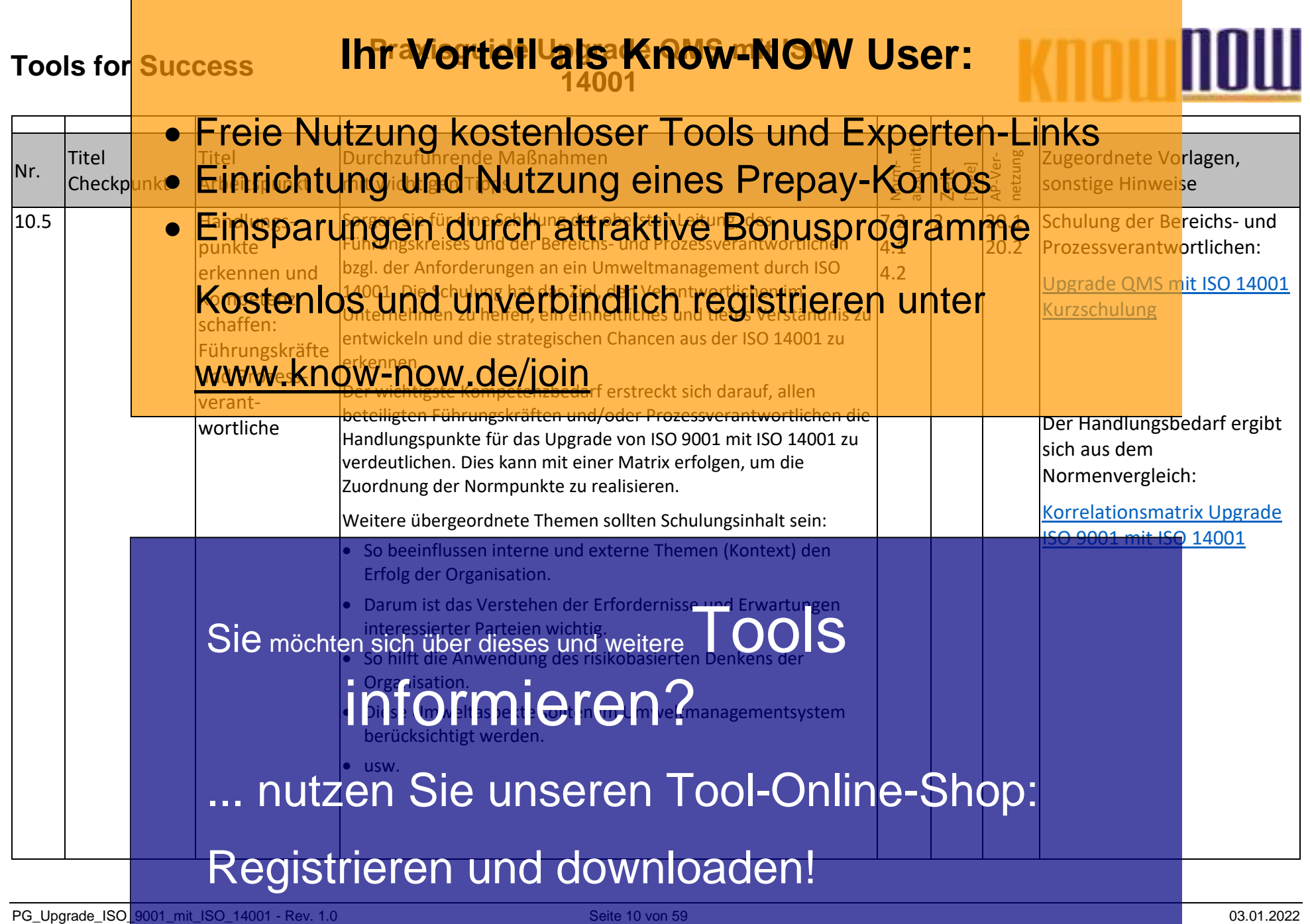

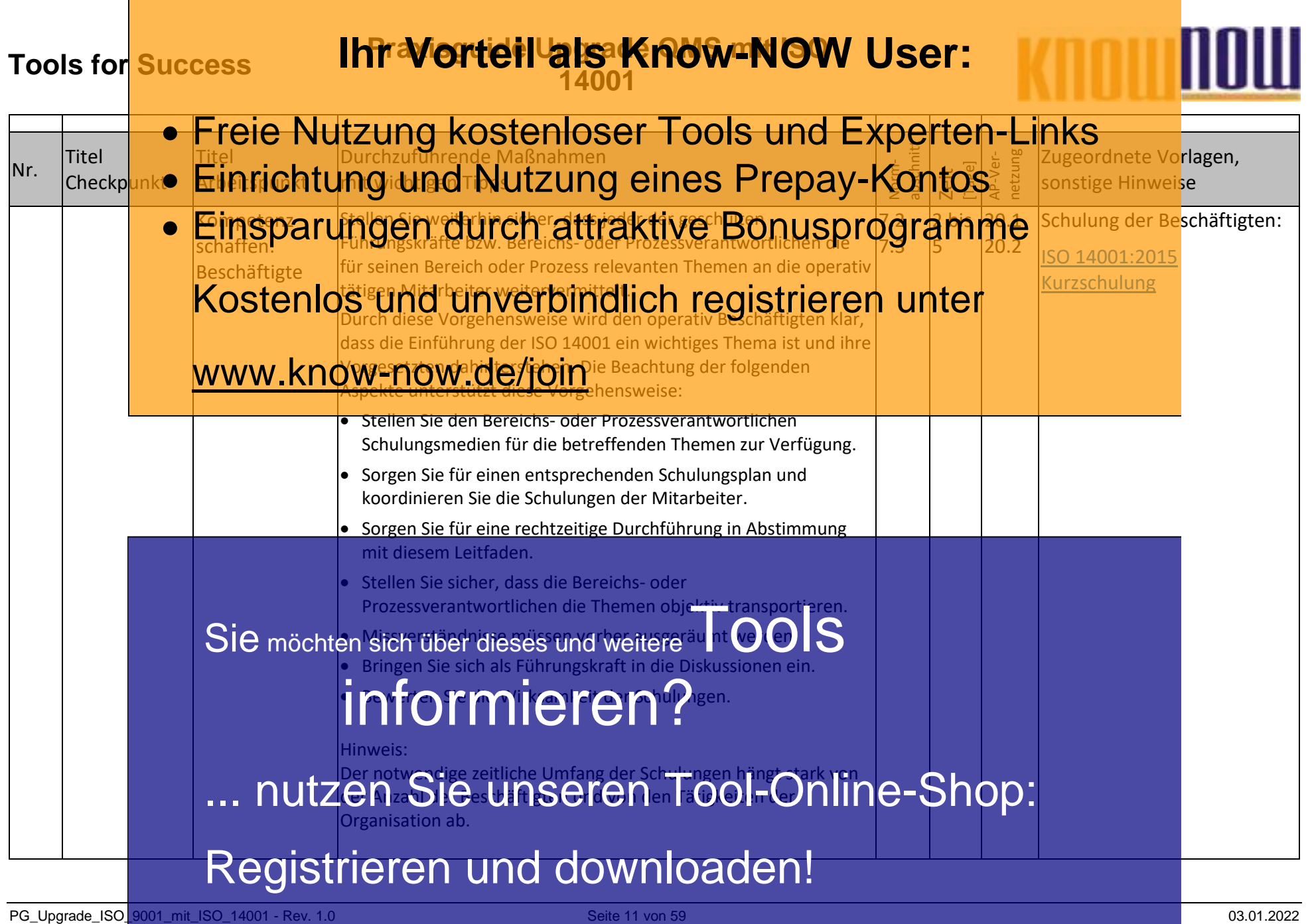

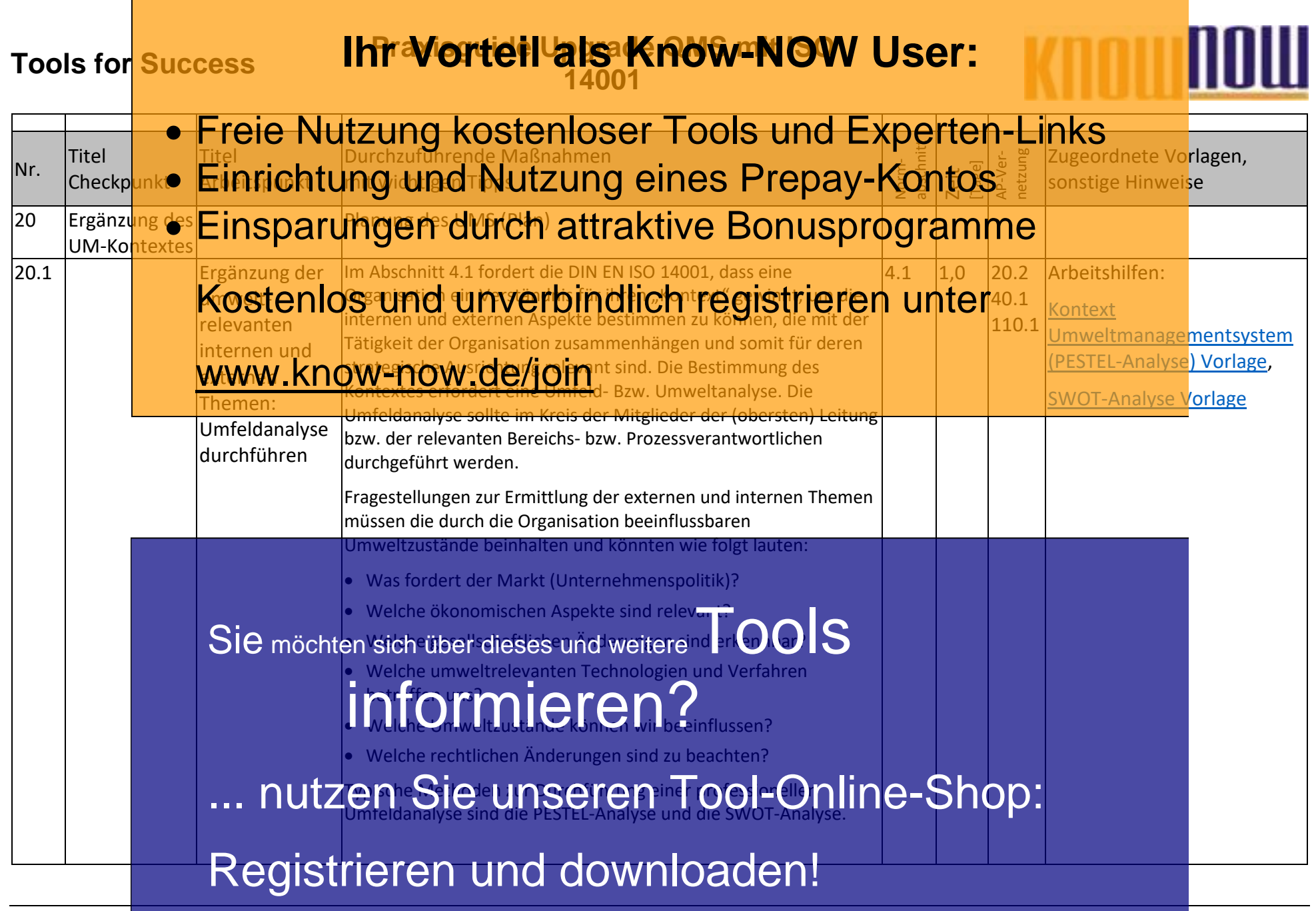

PG\_Upgrade\_ISO\_9001\_mit\_ISO\_14001 - Rev. 1.0 Seite 12 von 59 03.01.2022 Seite 12 von 59 03.01.2022

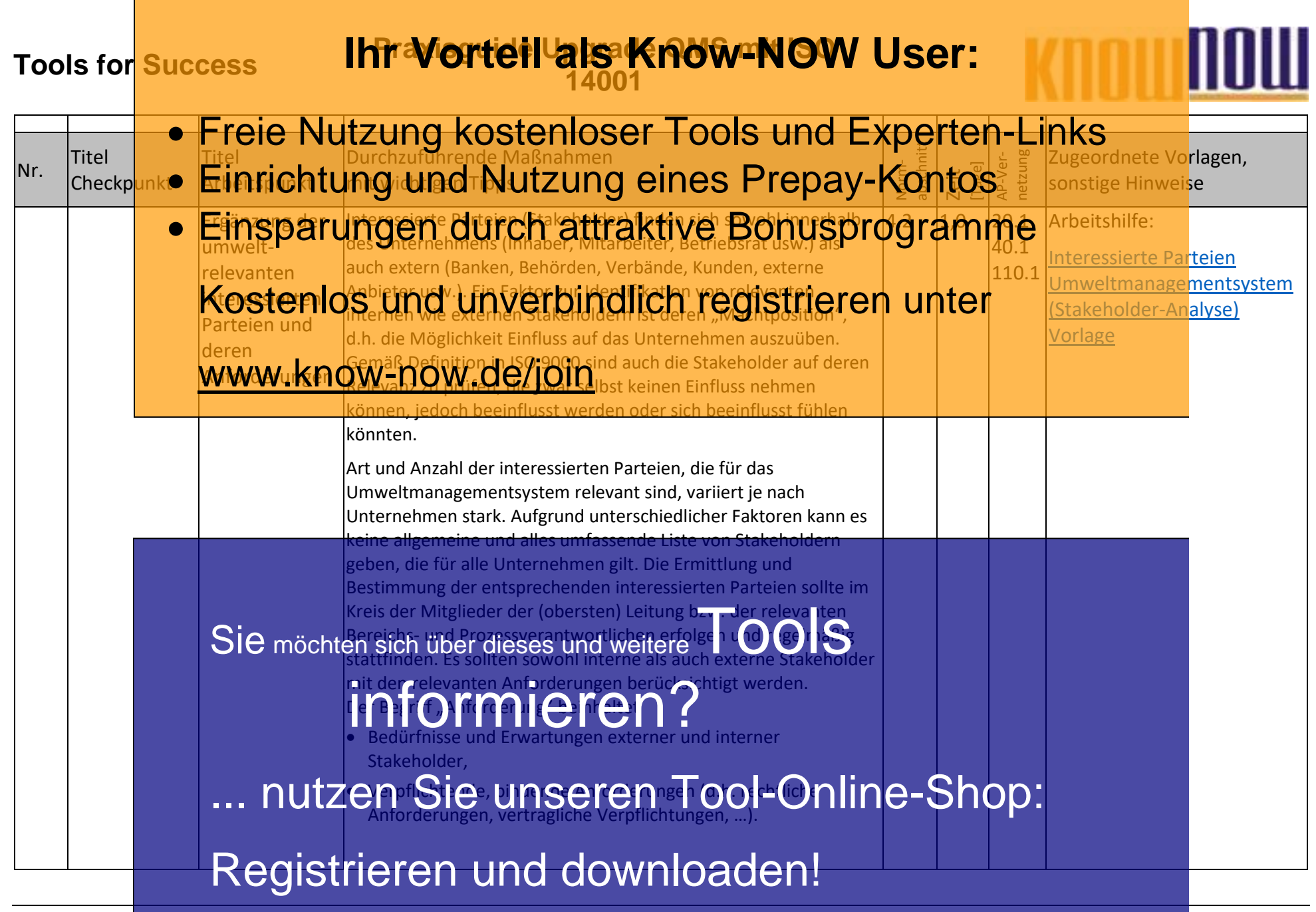

PG\_Upgrade\_ISO\_9001\_mit\_ISO\_14001 - Rev. 1.0 Seite 13 von 59 03.01.2022 Seite 13 von 59 03.01.2022

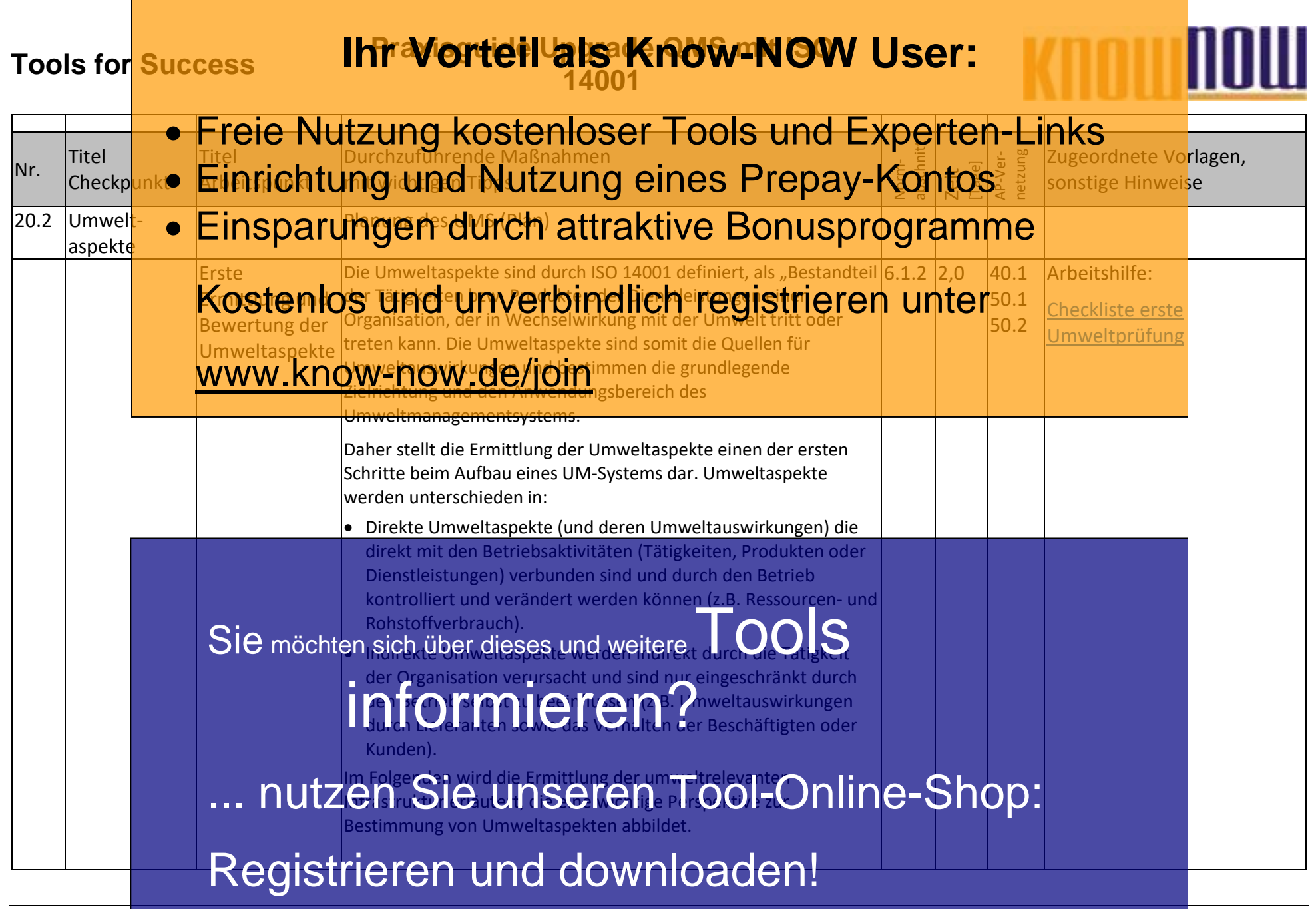

PG\_Upgrade\_ISO\_9001\_mit\_ISO\_14001 - Rev. 1.0 Seite 14 von 59 Seite 14 von 59 03.01.2022

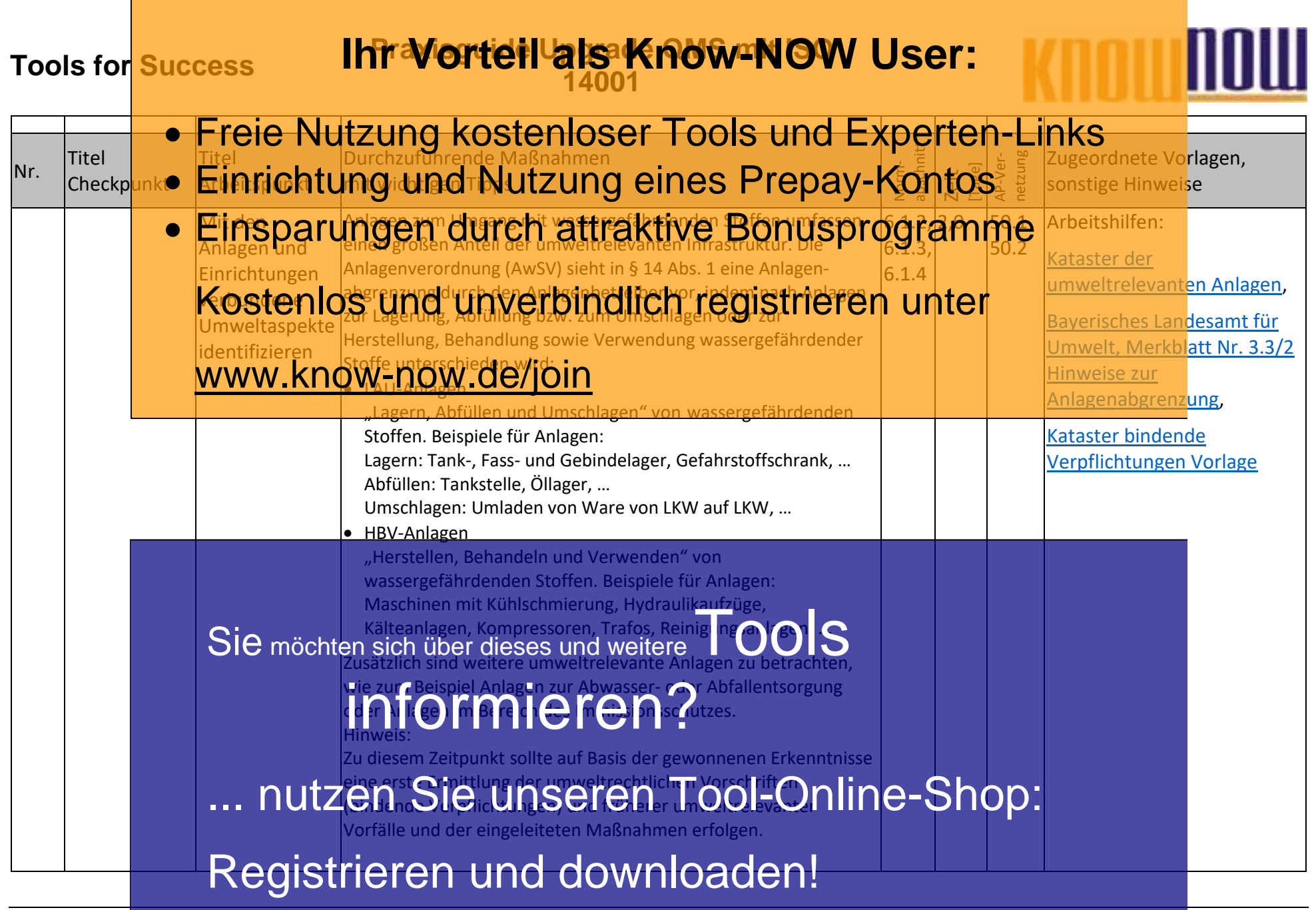

PG\_Upgrade\_ISO\_9001\_mit\_ISO\_14001 - Rev. 1.0 Seite 15 von 59 Seite 15 von 59 03.01.2022

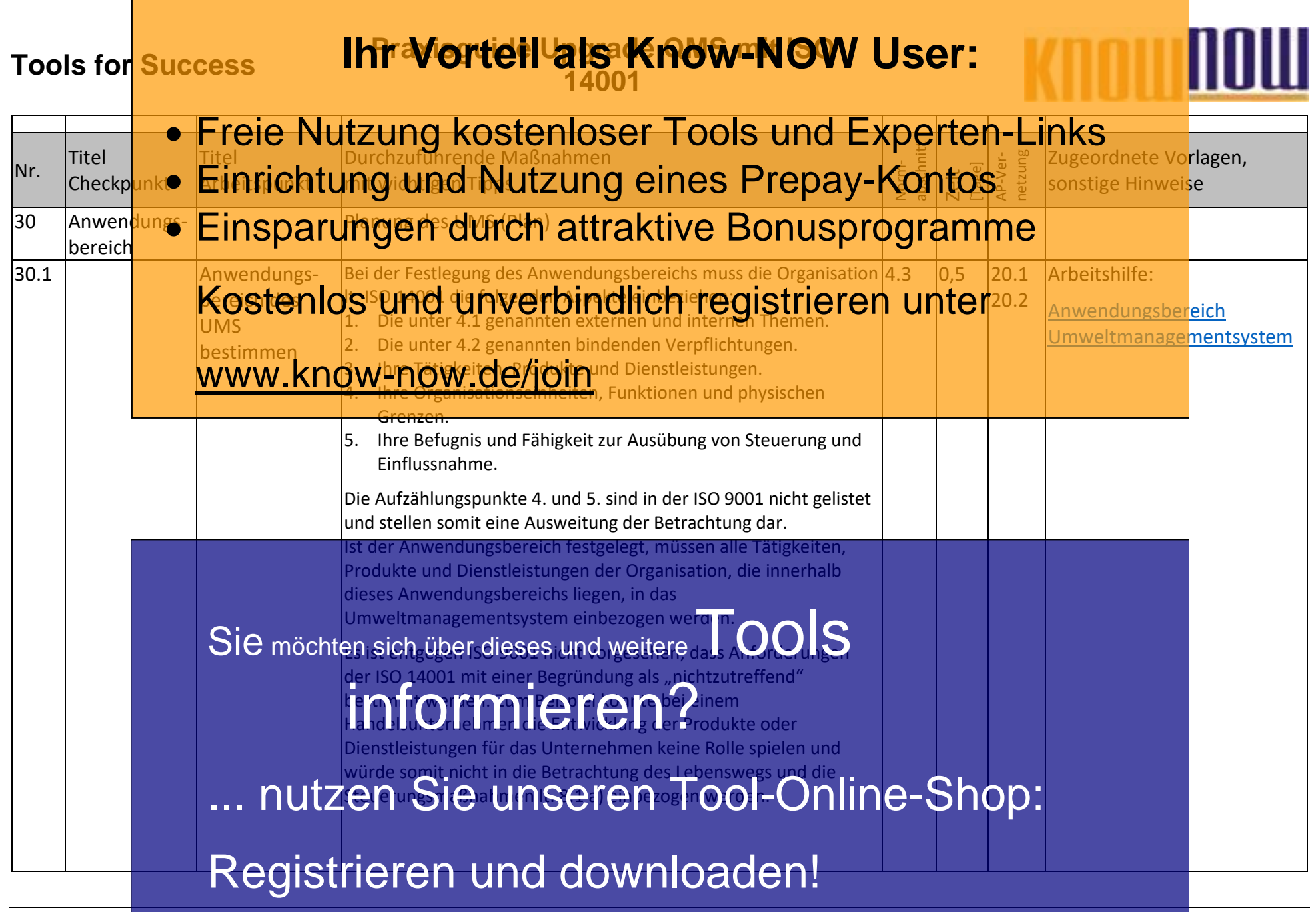

PG\_Upgrade\_ISO\_9001\_mit\_ISO\_14001 - Rev. 1.0 Seite 16 von 59 03.01.2022 Seite 16 von 59

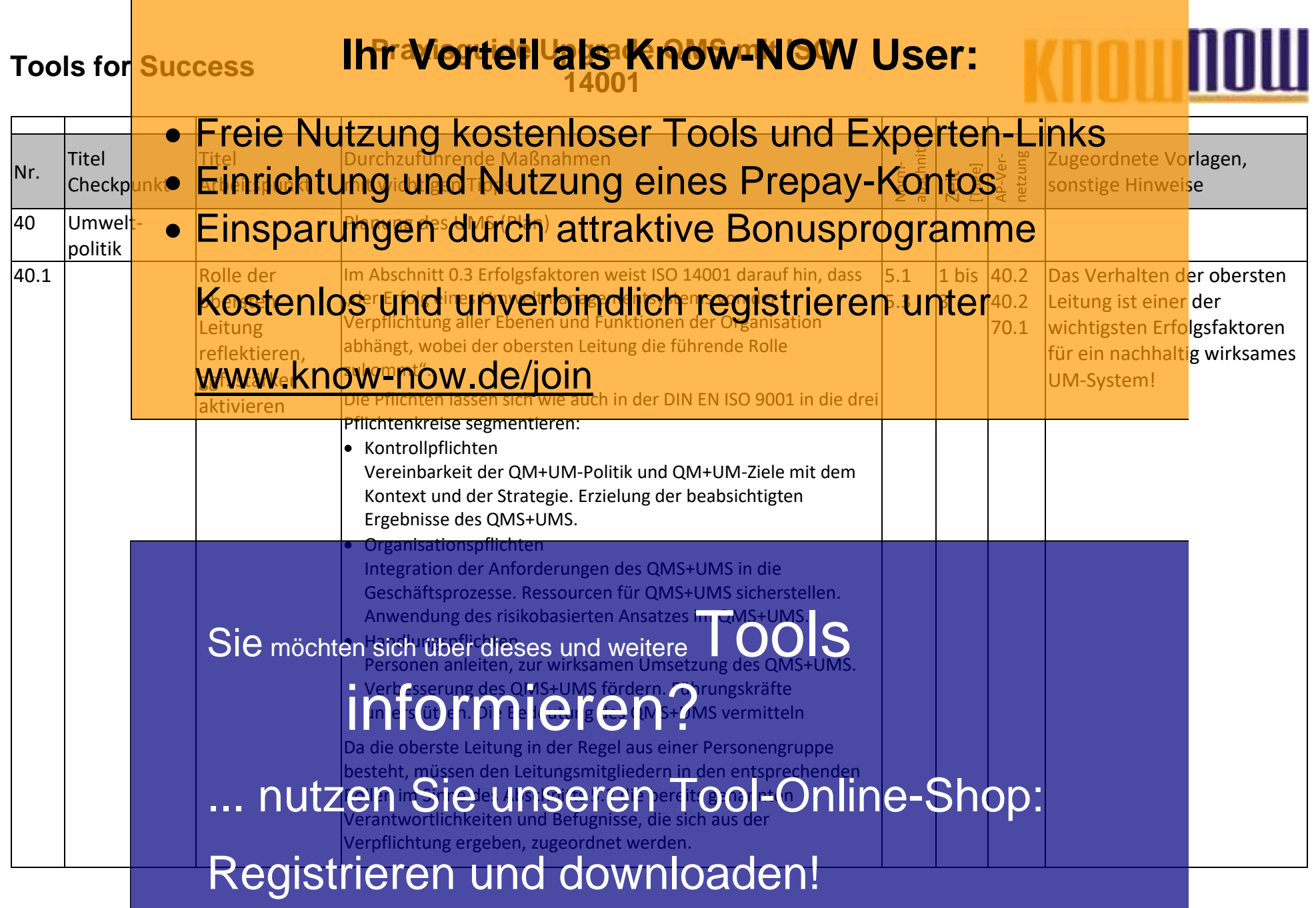

PG\_Upgrade\_ISO\_9001\_mit\_ISO\_14001 - Rev. 1.0 Seite 17 von 59 03.01.2022 Seite 17 von 59 03.01.2022

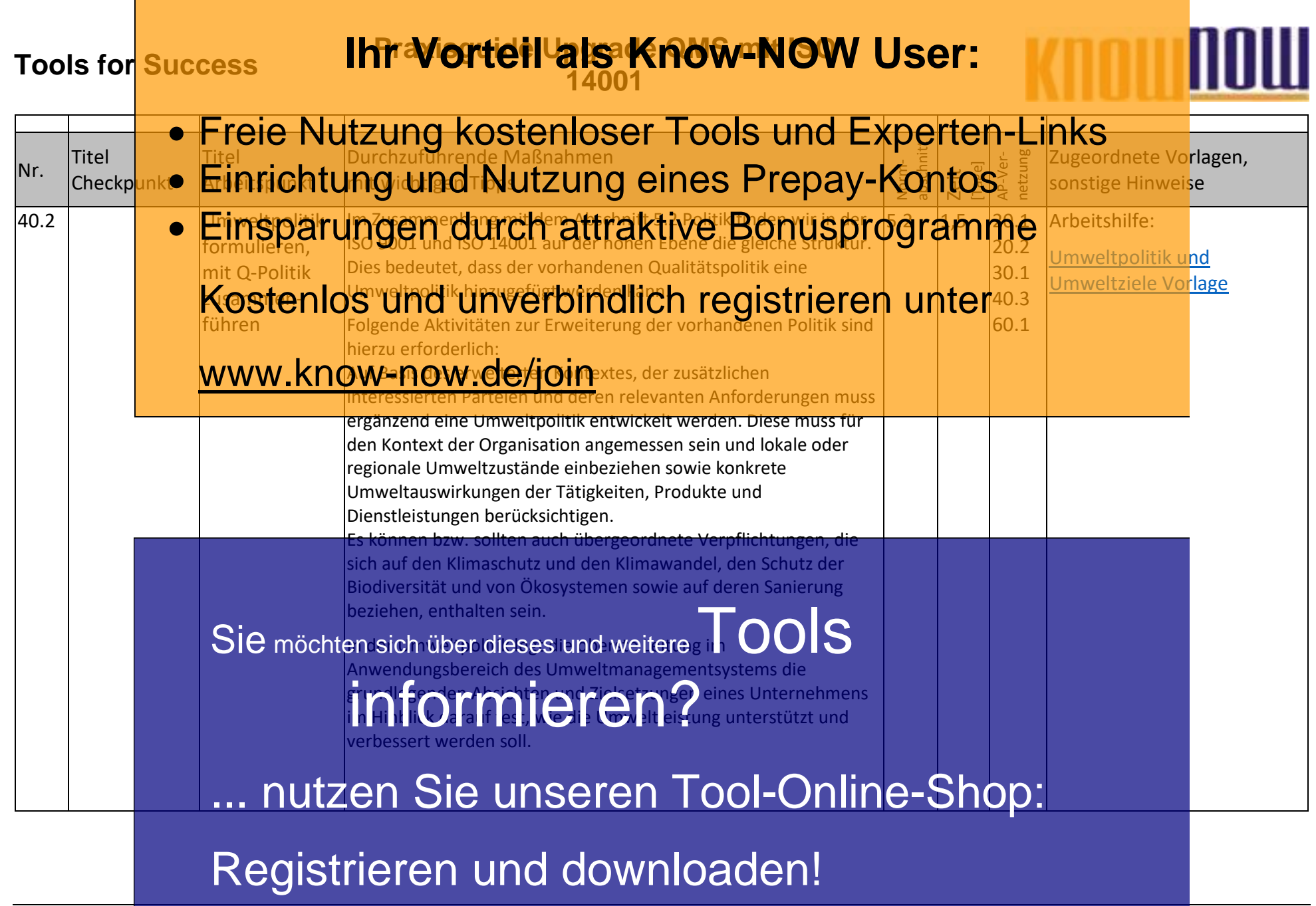

PG\_Upgrade\_ISO\_9001\_mit\_ISO\_14001 - Rev. 1.0 Seite 18 von 59 Seite 18 von 59 03.01.2022

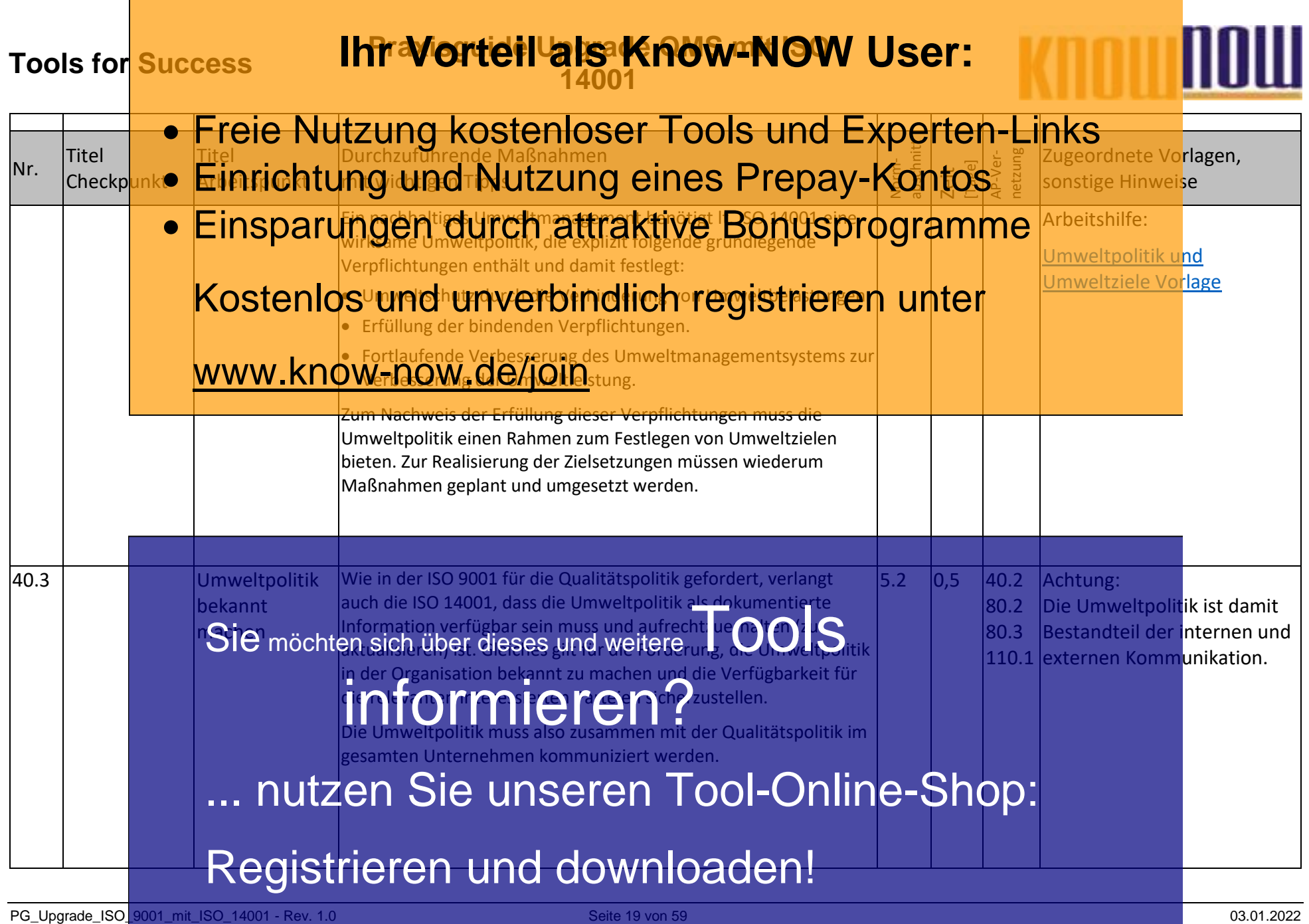

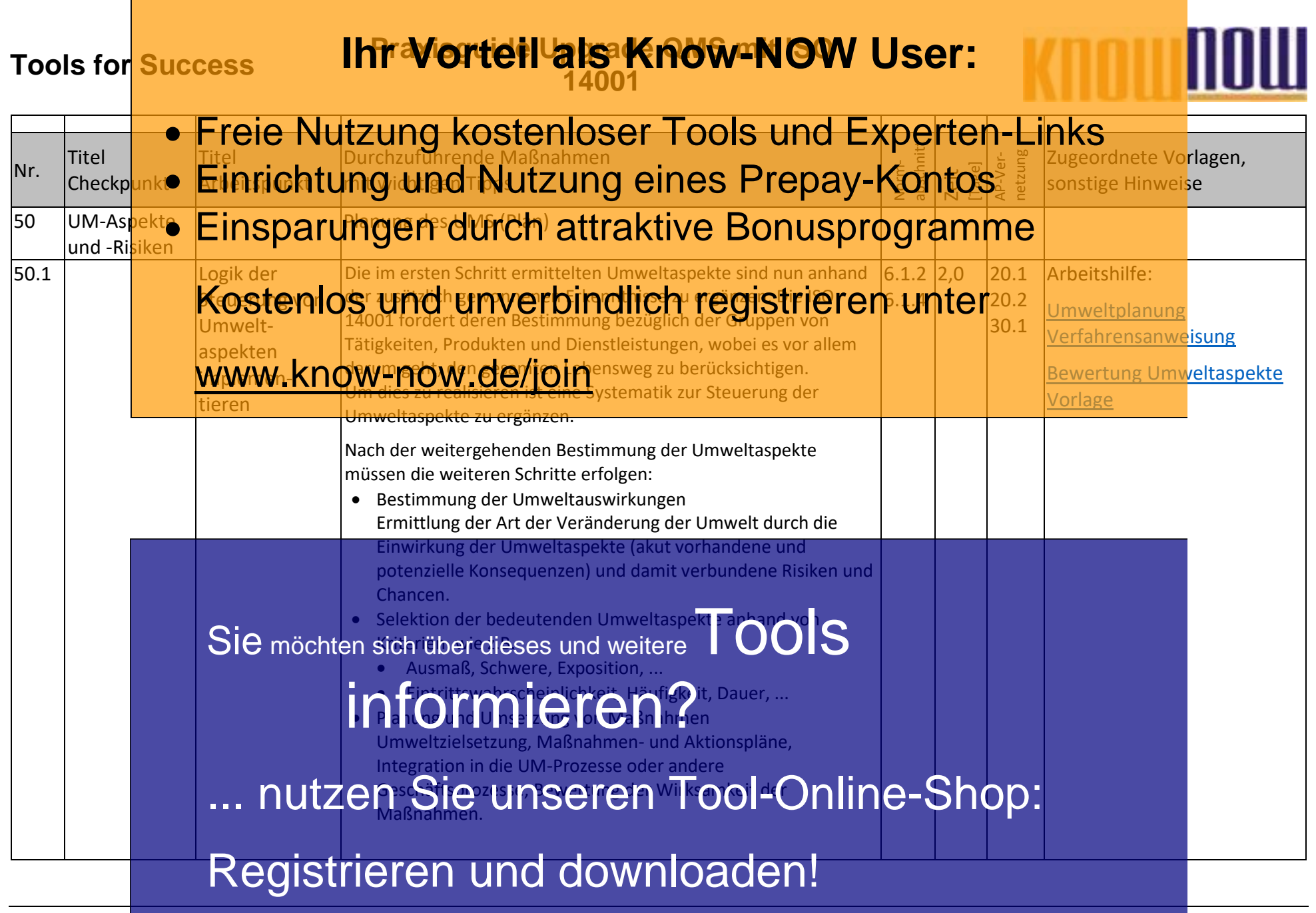

PG\_Upgrade\_ISO\_9001\_mit\_ISO\_14001 - Rev. 1.0 Seite 20 von 59 03.01.2022 Seite 20 von 59 03.01.2022

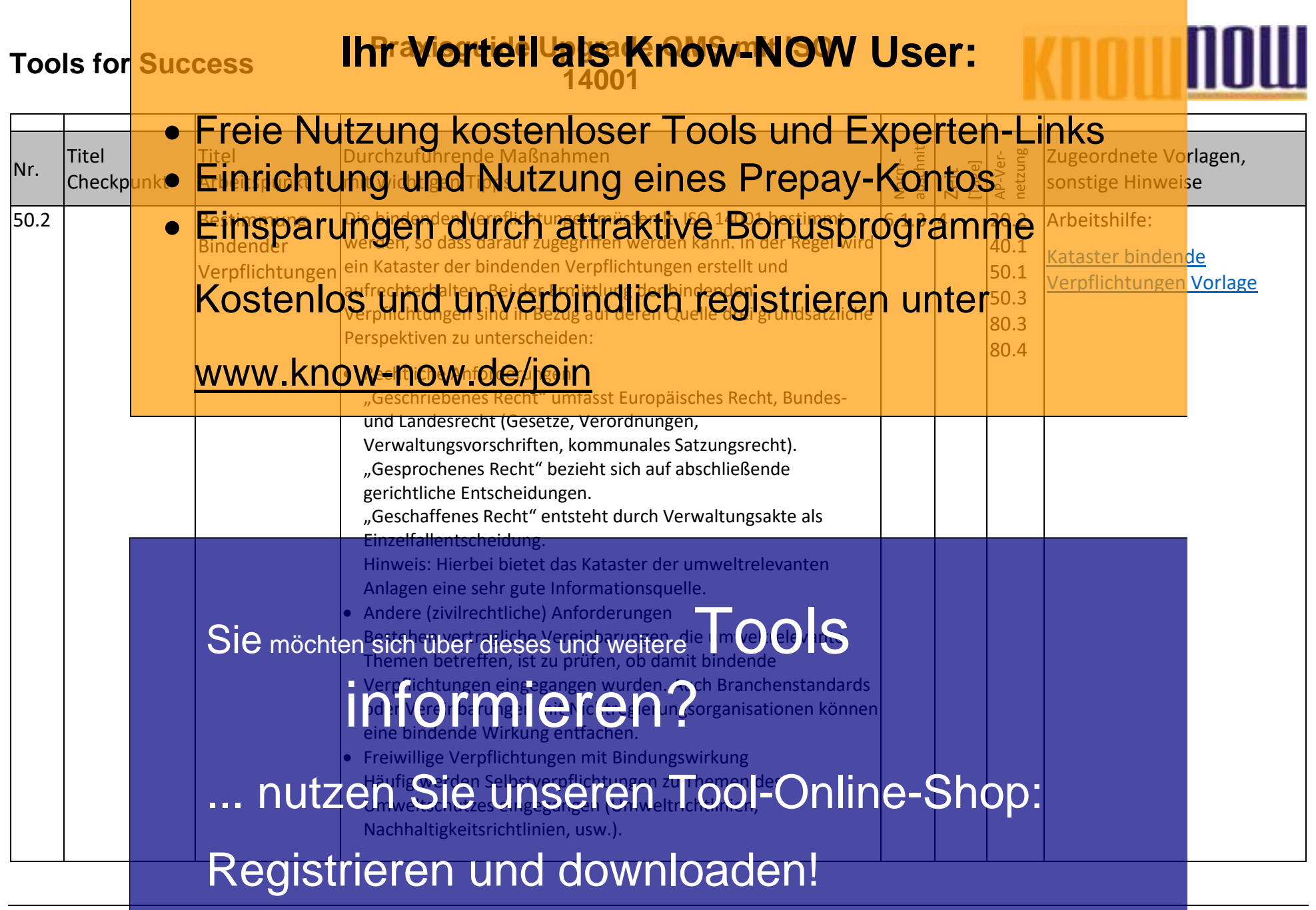

PG\_Upgrade\_ISO\_9001\_mit\_ISO\_14001 - Rev. 1.0 Seite 21 von 59 03.01.2022 Seite 21 von 59 03.01.2022

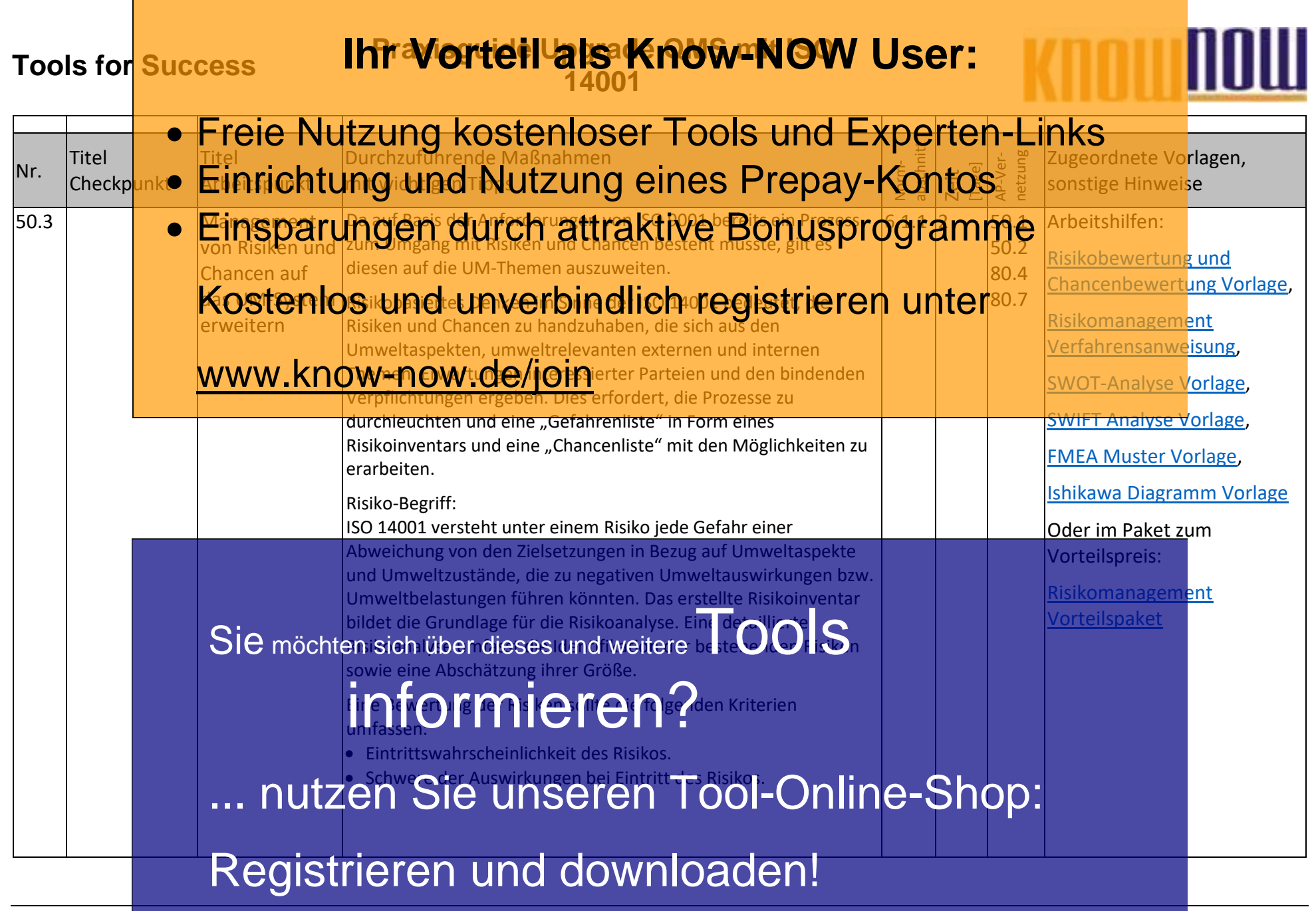

PG\_Upgrade\_ISO\_9001\_mit\_ISO\_14001 - Rev. 1.0 Seite 22 von 59 03.01.2022 CHA et al. 2010 12022

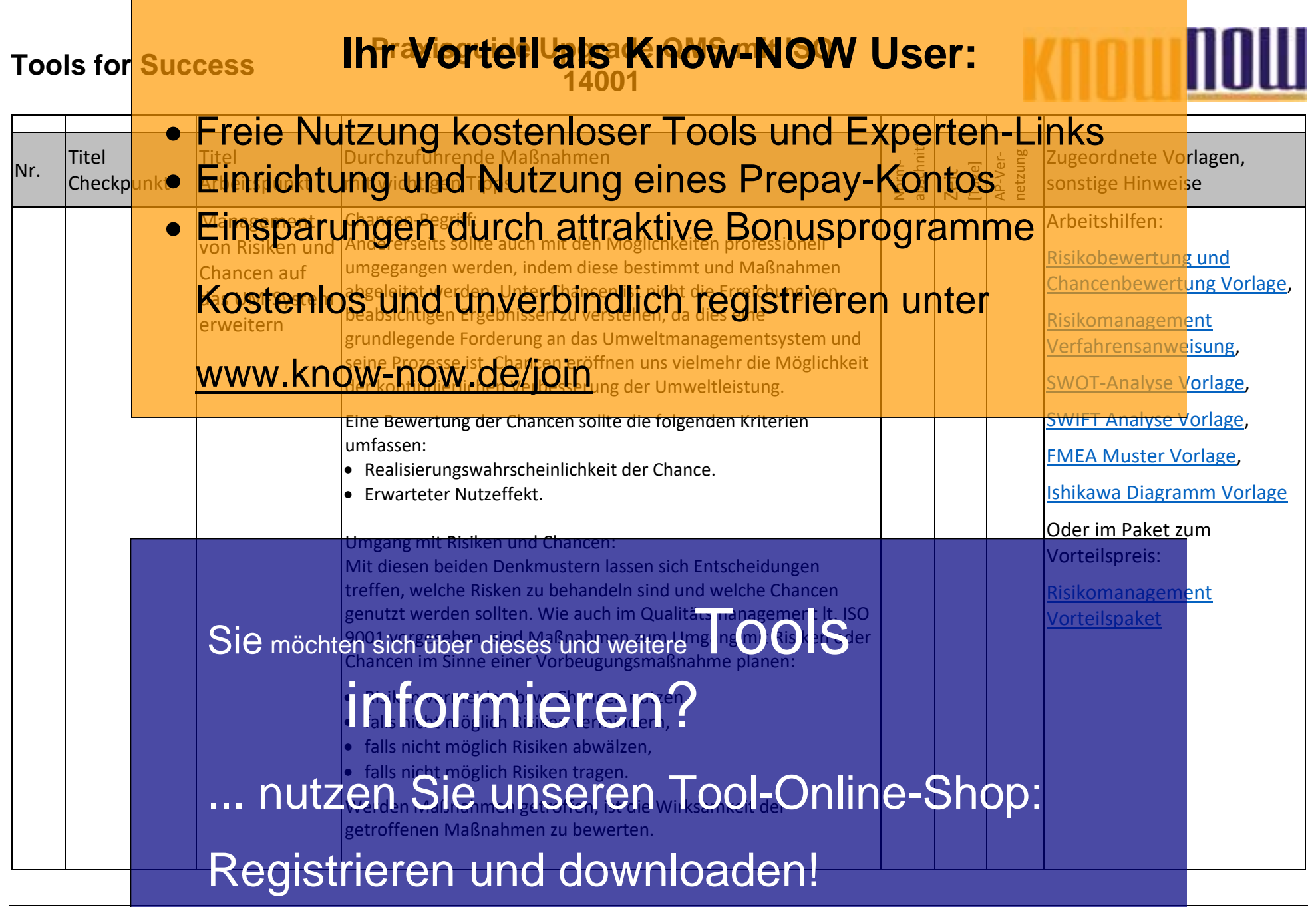

PG\_Upgrade\_ISO\_9001\_mit\_ISO\_14001 - Rev. 1.0 Seite 23 von 59 Seite 23 von 59 03.01.2022

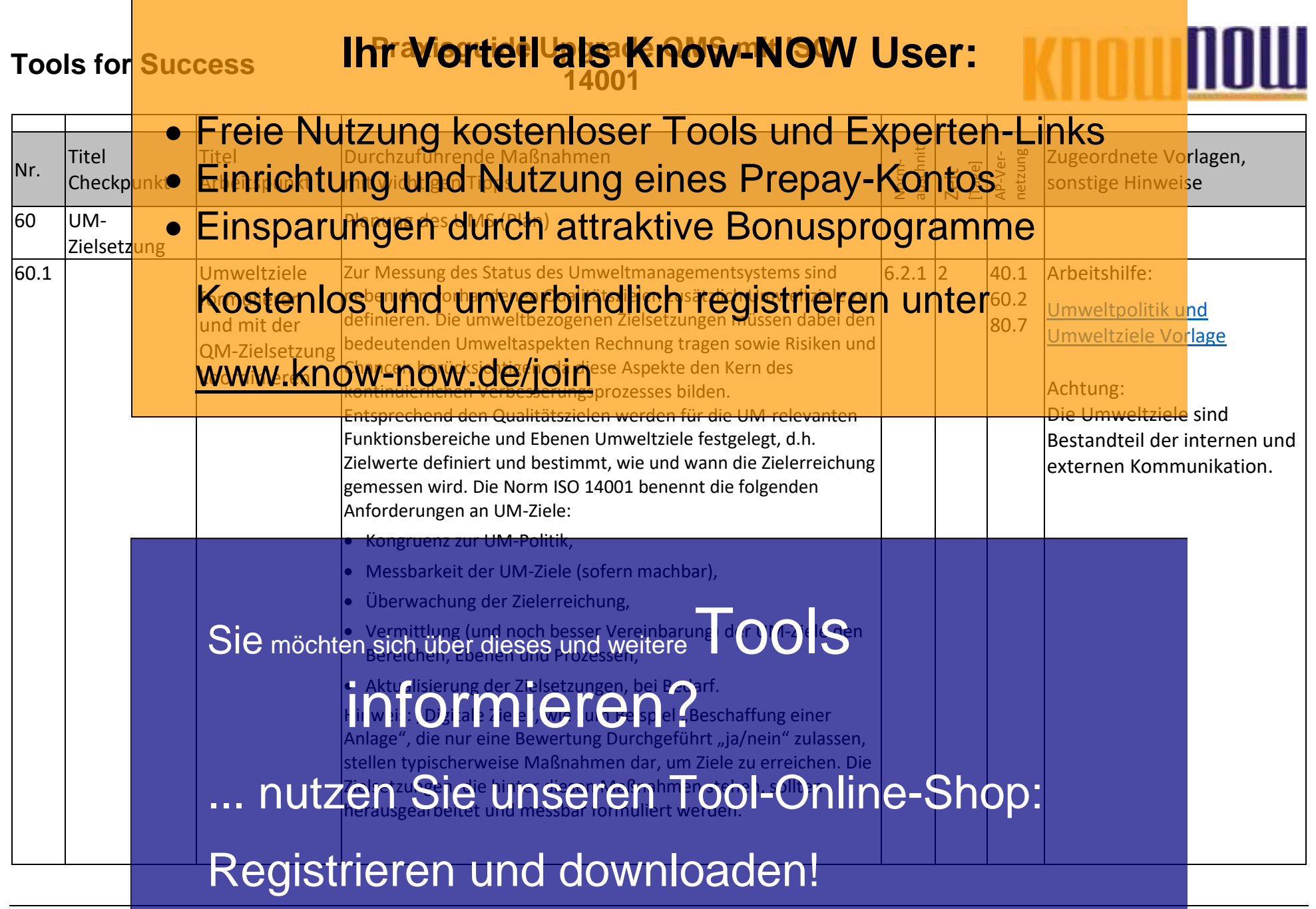

PG\_Upgrade\_ISO\_9001\_mit\_ISO\_14001 - Rev. 1.0 Seite 24 von 59 Seite 24 von 59 03.01.2022

![](_page_24_Picture_257.jpeg)

PG\_Upgrade\_ISO\_9001\_mit\_ISO\_14001 - Rev. 1.0 Seite 25 von 59 03.01.2022 Seite 25 von 59 03.01.2022

![](_page_25_Picture_244.jpeg)

PG\_Upgrade\_ISO\_9001\_mit\_ISO\_14001 - Rev. 1.0 Seite 26 von 59 Seite 26 von 59 03.01.2022

![](_page_26_Picture_254.jpeg)

![](_page_27_Figure_0.jpeg)

PG\_Upgrade\_ISO\_9001\_mit\_ISO\_14001 - Rev. 1.0 Seite 28 von 59 03.01.2022

![](_page_28_Picture_253.jpeg)

PG\_Upgrade\_ISO\_9001\_mit\_ISO\_14001 - Rev. 1.0 Seite 29 von 59 03.01.2022

![](_page_29_Picture_262.jpeg)

PG\_Upgrade\_ISO\_9001\_mit\_ISO\_14001 - Rev. 1.0 Seite 30 von 59 03.01.2022 Seite 30 von 59 03.01.2022

![](_page_30_Picture_247.jpeg)

PG\_Upgrade\_ISO\_9001\_mit\_ISO\_14001 - Rev. 1.0 Seite 31 von 59 03.01.2022 Seite 31 von 59 03.01.2022

![](_page_31_Picture_243.jpeg)

PG\_Upgrade\_ISO\_9001\_mit\_ISO\_14001 - Rev. 1.0 Seite 32 von 59 03.01.2022

![](_page_32_Picture_230.jpeg)

PG\_Upgrade\_ISO\_9001\_mit\_ISO\_14001 - Rev. 1.0 Seite 33 von 59 03.01.2022

![](_page_33_Picture_243.jpeg)

PG\_Upgrade\_ISO\_9001\_mit\_ISO\_14001 - Rev. 1.0 Seite 34 von 59 03.01.2022 Seite 34 von 59 03.01.2022

![](_page_34_Picture_234.jpeg)

PG\_Upgrade\_ISO\_9001\_mit\_ISO\_14001 - Rev. 1.0 Seite 35 von 59 03.01.2022 Seite 35 von 59

![](_page_35_Picture_266.jpeg)

PG\_Upgrade\_ISO\_9001\_mit\_ISO\_14001 - Rev. 1.0 Seite 36 von 59 Seite 36 von 59 03.01.2022

![](_page_36_Picture_270.jpeg)

PG\_Upgrade\_ISO\_9001\_mit\_ISO\_14001 - Rev. 1.0 Seite 37 von 59 Seite 37 von 59 03.01.2022

![](_page_37_Picture_203.jpeg)

![](_page_38_Picture_276.jpeg)

PG\_Upgrade\_ISO\_9001\_mit\_ISO\_14001 - Rev. 1.0 Seite 39 von 59 03.01.2022 Seite 39 von 59 03.01.2022

![](_page_39_Picture_249.jpeg)

PG\_Upgrade\_ISO\_9001\_mit\_ISO\_14001 - Rev. 1.0 Seite 40 von 59 03.01.2022 Seite 40 von 59 03.01.2022

![](_page_40_Picture_251.jpeg)

PG\_Upgrade\_ISO\_9001\_mit\_ISO\_14001 - Rev. 1.0 Seite 41 von 59 Seite 41 von 59 03.01.2022

![](_page_41_Picture_261.jpeg)

PG\_Upgrade\_ISO\_9001\_mit\_ISO\_14001 - Rev. 1.0 Seite 42 von 59 03.01.2022 Seite 42 von 59 03.01.2022

![](_page_42_Picture_247.jpeg)

PG\_Upgrade\_ISO\_9001\_mit\_ISO\_14001 - Rev. 1.0 Seite 43 von 59 Seite 43 von 59 03.01.2022

![](_page_43_Picture_257.jpeg)

PG\_Upgrade\_ISO\_9001\_mit\_ISO\_14001 - Rev. 1.0 Seite 44 von 59 Seite 44 von 59 03.01.2022

![](_page_44_Picture_259.jpeg)

PG\_Upgrade\_ISO\_9001\_mit\_ISO\_14001 - Rev. 1.0 Seite 45 von 59 Seite 45 von 59 03.01.2022

![](_page_45_Picture_290.jpeg)

PG\_Upgrade\_ISO\_9001\_mit\_ISO\_14001 - Rev. 1.0 Seite 46 von 59 Seite 46 von 59 03.01.2022

![](_page_46_Picture_253.jpeg)

PG\_Upgrade\_ISO\_9001\_mit\_ISO\_14001 - Rev. 1.0 Seite 47 von 59 Seite 47 von 59 03.01.2022

![](_page_47_Picture_268.jpeg)

PG\_Upgrade\_ISO\_9001\_mit\_ISO\_14001 - Rev. 1.0 Seite 48 von 59 03.01.2022 Seite 48 von 59

![](_page_48_Picture_259.jpeg)

PG\_Upgrade\_ISO\_9001\_mit\_ISO\_14001 - Rev. 1.0 Seite 49 von 59 03.01.2022 Seite 49 von 59 03.01.2022

![](_page_49_Picture_262.jpeg)

PG\_Upgrade\_ISO\_9001\_mit\_ISO\_14001 - Rev. 1.0 Seite 50 von 59 03.01.2022 Seite 50 von 59 03.01.2022

![](_page_50_Picture_317.jpeg)

PG\_Upgrade\_ISO\_9001\_mit\_ISO\_14001 - Rev. 1.0 Seite 51 von 59 03.01.2022 Seite 51 von 59 03.01.2022

![](_page_51_Picture_242.jpeg)

PG\_Upgrade\_ISO\_9001\_mit\_ISO\_14001 - Rev. 1.0 Seite 52 von 59 03.01.2022 Seite 52 von 59 03.01.2022

![](_page_52_Picture_298.jpeg)

PG\_Upgrade\_ISO\_9001\_mit\_ISO\_14001 - Rev. 1.0 Seite 53 von 59 03.01.2022 Seite 53 von 59 03.01.2022

![](_page_53_Picture_265.jpeg)

PG\_Upgrade\_ISO\_9001\_mit\_ISO\_14001 - Rev. 1.0 Seite 54 von 59 03.01.2022 Seite 54 von 59 03.01.2022

![](_page_54_Picture_227.jpeg)

![](_page_55_Picture_254.jpeg)

PG\_Upgrade\_ISO\_9001\_mit\_ISO\_14001 - Rev. 1.0 Seite 56 von 59 Seite 56 von 59 03.01.2022

![](_page_56_Picture_226.jpeg)

PG\_Upgrade\_ISO\_9001\_mit\_ISO\_14001 - Rev. 1.0 Seite 57 von 59 03.01.2022 Seite 57 von 59 03.01.2022

### **Tools for Success Praxisguide Upgrade QMS mit ISO 14001**

![](_page_57_Picture_2.jpeg)

#### **Hinweise zur Anpassung des Dokumentes an die Organisation:**

Um das Tool an Ihre Dokumentenstruktur anzupassen, gehen Sie (hier am Beispiel der Version MS Office 2010 dargestellt) bitte folgendermaßen vor:

- 1. Aktivieren Sie in der Leiste "Start", Gruppe "Absatz" das Symbol "Alle anzeigen". Alternativ können Sie in der Leiste "Datei" auf "Optionen" klicken, im sich öffnenden Fenster "Anzeige" auswählen und das Häkchen bei "alle Formatierungszeichen anzeigen" setzen.
- 2. Löschen Sie nun zuerst das Textfeld mit dem Titel und danach die Grafik, indem Sie diese Objekte jeweils markieren und die Entfernen-Taste (Entf) betätigen.
- 3. Danach löschen Sie den verbliebenen Abschnittswechsel (oben), indem Sie diesen markieren und ebenfalls die Entfernen-Taste (Entf) betätigen.
- 4. Mittels "Doppelklick" auf die Kopf- oder Fußzeile können Sie diese nun öffnen und die Texte und deren Formatierungen entsprechend Ihren Wünschen gestalten.
- 5. Löschen Sie das Kopfzeilen-Logo wie vorher, indem Sie dieses markieren und die Entfernen-Taste (Entf) betätigen.
- 6. Ein neues Logo fügen Sie ein, indem Sie in der Leiste "Einfügen", Gruppe "Illustrationen" auf das Icon "Grafik" klicken und Ihre Datei auswählen.
- 7. Diese Hinweisseite entfernen Sie, indem Sie (ab dem letzten Seitenumbruch) alles markieren und die Entfernen-Taste (Entf) betätigen.
- 8. Das Dokument ist im Kompatibilitätsmodus (\*.doc) zu vorherigen Office-Versionen gespeichert. In der Leiste "Datei", können Sie das Dokument durch Betätigen der Schaltfläche "Konvertieren" in das aktuelle Format \*.docx umspeichern.

### **Tools for Success Praxisguide Upgrade QMS mit ISO 14001**

![](_page_58_Picture_2.jpeg)

#### **Nutzungsbedingungen von Fachinformationen:**

- (1) Für vorsätzliche oder grob fahrlässige Pflichtverletzungen haftet der Lizenzgeber. Dies gilt auch für Erfüllungsgehilfen.
- (2) Für Garantien haftet der Lizenzgeber unbeschränkt.
- (3) Für leichte Fahrlässigkeit haftet der Lizenzgeber begrenzt auf den vertragstypischen, vorhersehbaren Schaden.
- (4) Der Lizenzgeber haftet nicht für Schäden, mit deren Entstehen im Rahmen des Lizenzvertrags nicht gerechnet werden musste.
- (5) Für Datenverlust haftet der Lizenzgeber nur, soweit dieser auch bei der Sorgfaltspflicht entsprechender Datensicherung entstanden wäre.
- (6) Eine Haftung für entgangenen Gewinn, für Schäden aus Ansprüchen Dritter gegen den Lizenznehmer sowie für sonstige Folgeschäden ist ausgeschlossen.
- (7) Der Lizenzgeber haftet nicht für den wirtschaftlichen Erfolg des Einsatzes der Tools oder Trainings.
- (8) Die Haftung nach dem Produkthaftungsgesetz bleibt unberührt.